# **Boletim Técnico**

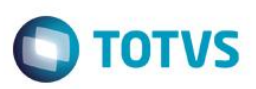

# **Exibição Modularizada de Participantes**

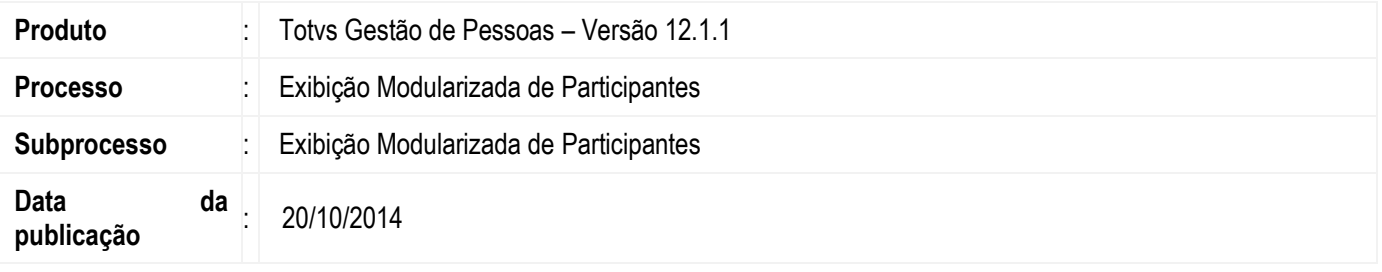

A Exibição Modularizada de Participantes fornece uma visão da estrutura hierárquica de avaliadores e seus avaliados, com algumas informações sobre esses participantes.

## **Desenvolvimento/Procedimento**

#### **1 – Exibição Modularizada de Participantes**

Na visão poderão ser visualizados alguns dados dos participantes como: coligada, chapa, código da pessoa, nome, cargo, função, seção, situação e tipo de avaliador.

Também é póssível acessar os dados do cadastro da pessoa de cada participante através dos botões "Dados do avaliador" e "Dados do avaliado".

Esta visão também possui processos para alterações pontuais na estrutura de participantes, denominados processos vinculados. Os processos vinculados possibilitam as operações de inserção, exclusão e substituição de participantes.

#### **1.1 – Processo: Inserir Participantes**

Este processo tem como objetivo a inserção de novos participantes na estrutura de avaliadores/avaliados.

Para isso deve seguir os seguintes passos:

- 1.1.1 Informar o avaliador;
- 1.1.2 Informar os avaliados;
- 1.1.3 Informar o tipo de avaliador;
- 1.1.4 Conclusão do processo.

### **1.2 – Processo: Excluir Participantes**

Este processo tem como objetivo a exclusão de participantes da estrutura de avaliadores/avaliados. Para isso deve seguir os seguintes passos:

- 1.2.1 Selecionar o avaliado;
- 1.2.2 Acionar o processo de exclusão;
- 1.2.3 Confirmar execução do processo.

Se todos os avaliados forem excluídos, automaticamente o avaliador será excluído.

### **1.3 – Processo: Substituir Avaliador**

Este processo tem como objetivo a substituição do avaliador para um ou mais avaliados.

Para isso deve seguir os seguintes passos:

1.3.1 – Selecionar o avaliado;

ര $\overline{a}$ 

**ESTB** 

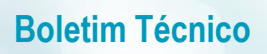

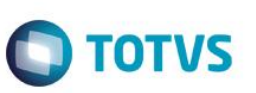

- 1.3.2 Acionar o processo de substituição;
- 1.3.3 Informar o novo avaliador;
- 1.3.4 Definir por manter ou não a resposta do atual avaliador ao efetuar a substituição;
- 1.3.5 Definir em substituir avaliador atual para todos os seus avaliados;
- 1.3.6 Confirmar execução do processo.